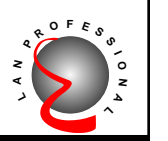

# **Fast Ethernet Adapter Fast Ethernet Adapter**

## **10/100Mbps PCI Fast Ethernet Adapter EN-9130**

## **User's Manual**

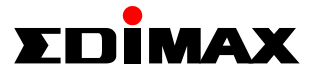

 $\mathsf{C}\mathsf{C}$ 

## **FCC COMPLIANCE STATEMENT**

This equipment has been tested and found to comply with the limits of a Class B computing devices, pursuant to Part 15 of the FCC rules. These limits are designed to provide reasonable protection against harmful interference in a residential installation. This equipment generates, uses and can radiate radio frequency energy and, if not installed and used in accordance with the instructions, may cause harmful interference to radio communications.

If you suspect this product is causing interference, turn your computer on and off while your radio or TV is showing interference. If the interference disappears then when you turn the computer off and reappears then you turn the computer on, something in the computer is causing interference.

You can try to correct the interference by one or more of the following measures :

- 1. Reorient/Relocate the receiving antenna.
- 2. Increase the separation between the equipment and receiver.
- 3. Connect the equipment into an outlet on a circuit difference from that to which the receiver is connected.
- 4. Ensure that all expansion slots (on the back or side of the computer) are covered. Also ensure that all metal retaining brackets are tightly attached to the computer.

# **1 Introduction**

Thanks you for purchasing our 10/100Mbps Fast Ethernet Adapter. This guide is to provide the installation and usage of this adapter for network installers and users. The 10/100 network adapter complies to PCI 2.1 and PCI 2.2 specification and supports half/full duplex feature which can double network speed.

This adapter supports both 10Mbps and 100Mbps network speed, 100BaseTX operates on two pairs of category 5 UTP cable and 10BaseT operates on Category 3,4,5 UTP cable.

With the Auto-Negotiation technology, network speed is auto detected. When you connect the adapter to 10BaseT hub via UTP cable, the network speed becomes 10Mbps. Similarly, if you connect the adapter to 100BaseTX hub, the network speed is 100Mbps. If the hub is a switching hub which supports full duplex function, then the speed will be doubled to 20Mbps/200Mbps.

Real hassle free installation is achieved by conforming to PCI bus. Just plug in the card and all setup is done automatically. No more software to run !

Furthermore, this adapter support the Wake On LAN (WOL) feature allows users to configure network adapters that are capable of "listening to" network packets even when the computer is turned off.

This adapter supplies many drivers including ODI driver for NetWare 3.x/4.x/5.x, NDIS driver for MicrosoftLANManager,Windows95/98/NT/2000/Me/ XP, Linux, and a Packet Driver for TCP/IP software. Whatever your requirements are ease of installation, superior performance or responsive support backed up by unlimited technical support, this adapter is the superior choice.

# **2 Features & Specifications**

#### **(1) Features & Benefits**

- Supports 32-bit PCI Bus Master for high performance and low processor utilization.
- Complies to PCI 2.1 and PCI 2.2 specification
- Complies with the IEEE 802.3 CSMA/CD, 100BaseTX and 10BaseT standard.
- Full duplex design to double the performance to 20Mbps/200Mbps.
- One UTP connector for 100Mbps or 10Mbps network speed.
- Support Auto-negotiation function.
- Built-in FIFO buffers to eliminate external memory.
- Auto-setups IRQ and I/O address.
- Supports early interrupt on transmit to increase performance.
- Supports ODI driver for NetWare 3.x/4.x/5.x; NDIS driverforLANManager,Windows95/98/NT/2000/Me/XP, Linux, and Packet Driver for TCP/IP software.
- Provides diagnostic software and one LEDs to indicate LNK/ACT selection.
- Supports smart remote Boot ROM

#### **(2) Technical Specification**

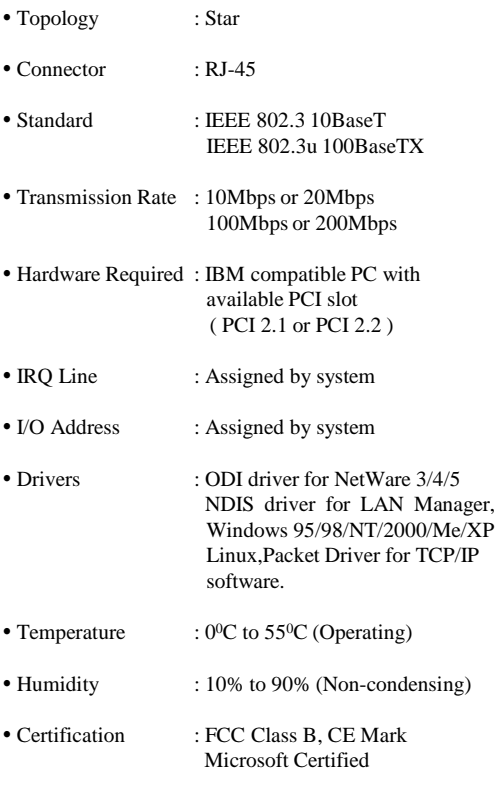

Power consumption : 1.8W (Max.)

## **3 Installation**

#### **(1) Hardware Installation**

To insert the network adapter into your PC, follow the steps bellow :

- 1. Turn off the computer and remove its cover.
- 2. Insert the adapter into a PCI slot.
- 3. Secure this adapter to the rear of the computer chassis and put back the computer cover.
- 4. Connect the adapter to the network using twistedpair cable.

#### **(2) Hardware Requirement for Wake On LAN**

 $\bullet$ If your motherboard support the PCI 2.1 only, then the motherboard must provide a 3-pin WOL connector.

(Some computers may require you to change a setting in your computer's BIOS or setup program to enable the WOL feature.)

If the motherboard support PCI 2.2, we don't need the 3-pin WOL connector. ( the function will be provided from the PCI bus directly )

- ATX 2.01 power supply.
- Note : Install only one active WOL adapter per computer. You can install additional, non-WOL adapters.

#### **(3) Hardware Installation for Wake On LAN**

If your motherboard support the PCI 2.2 standard, no other procedure is needed. But, you still can follow the steps (for PCI 2.1) below on the PCI 2.2 motherboard, and all the function include the WOL will work normally.

If the motherboard support PCI 2.1 only, please follow the next procedure,

- 1. Unpack the 3-pin auxiliary power cable.
- 2. Insert the 3-pin auxiliary power cable into the connector on the adapter.
- 3. Attach the 3-pin auxiliary power cable to the connector on the PC motherboard.

#### **(4) Driver Installation**

Use the drivers supplied by the diskette included in this product. For detail description, please refer to readme.doc or readme.exe in the diskette provides by this product.

# **4 Trouble-shooting**

If you experience any problems with the adapter, first make sure the appropriate driver is loaded, the proper cable is connected to the adapter port and the hub complies with the adapter specification, such as 10Mbps 10BaseT or 100Mbps 100BaseTX, then check the LED.

The adapter provides one LEDs to indicate network status.

#### **L** Lnk/Act

A green LED indicates if the NIC has been LINK ok or not. When the light is OFF, it indicates that the UTP port has not been connected or LINK not ok. When the light is ON, it indicates that the UTP port LINK ok. When the light is BLINKING, it indicates that there is traffic flow on the network which the adapter is connected to.

#### **( Wake On LAN )**

#### **The PC can not boot up after installing the adapter.**

- 1. Remove the 3-pin cable from the PC connector.
- 2. Boot up the PC, run setup program to configure the adapter as "Active Low"(Default setting is "Active High")
- 3. Turn off the PC and reconnect the 3-pin cable to the PC.
- 4. Boot up the PC again.

#### **The PC does not boot up when a Magic Packet or Wake Up Frame is sent.**

- 1. Check the specification of this PC meets the hardware requirement in chapter 2.
- 2. Verify the BIOS setting of Wake On LAN is configured properly. (Please check your computer owner's manual or contact your dealer for more information.)
- 3. Remove the PC cover and check the 3-pin cable connection.
- 4. Run configure program to check the setting of this adapter.
- 5. If the adapter still does not wake up, install a known good working Wake On LAN adapter and 3-pin auxiliary power cable in the PC and recheck the PC.

#### **[!] Contact your dealer if problem persist.**

### **TRADEMARKS**

Copyright 2002 by Edimax Technology Co., Ltd. No part of this manual may be reproduced, transcribed, stored in a retrieval system, translated into any language or computer language without the prior written consent of Edimax.

All brand and product names are trademarks and/or registered trademarks of their respective companies.

Free Manuals Download Website [http://myh66.com](http://myh66.com/) [http://usermanuals.us](http://usermanuals.us/) [http://www.somanuals.com](http://www.somanuals.com/) [http://www.4manuals.cc](http://www.4manuals.cc/) [http://www.manual-lib.com](http://www.manual-lib.com/) [http://www.404manual.com](http://www.404manual.com/) [http://www.luxmanual.com](http://www.luxmanual.com/) [http://aubethermostatmanual.com](http://aubethermostatmanual.com/) Golf course search by state [http://golfingnear.com](http://www.golfingnear.com/)

Email search by domain

[http://emailbydomain.com](http://emailbydomain.com/) Auto manuals search

[http://auto.somanuals.com](http://auto.somanuals.com/) TV manuals search

[http://tv.somanuals.com](http://tv.somanuals.com/)